# Zigbee Smart Plug

## Important: Read All Instructions Prior to Installation

## **Function introduction**

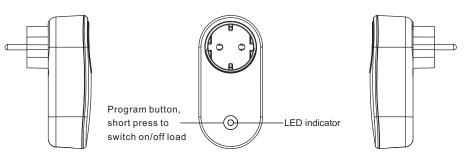

#### Product Data

| Zigbee profile                        | 0x0104(ZHA)                     |
|---------------------------------------|---------------------------------|
| Device ID                             | 0x000A(Plug-in Unit)            |
| Radio Frequency                       | 2.4GHz                          |
| Input Voltage                         | AC200-240V, 50/60Hz             |
| Max. Load                             | 16A                             |
| Over Current Protection               | 16.1A                           |
| Operating temperature                 | 0 to 40°C                       |
| Relative humidity                     | 8% to 80%                       |
| Dimensions                            | 114.8×54.8×74.7(mm)             |
| LED Indicator State                   | Definition (16.1A Over Current) |
| Flashes red slowly                    | Over current                    |
| Stays solid orange                    | Load power > 2200W              |
| Stays solid yellow                    | Load power 2001-2200W           |
| Stays solid green                     | Load power 1501-2000W           |
| Stays solid cyan                      | Load power 1001-1500W           |
| Stays solid blue                      | Load power <= 1000W             |
| Flashes purple slowly                 | Firmware updating via OTA       |
| Stays solid white at a low brightness | Load switched off               |

• ZigBee smart plug based on latest ZigBee 3.0 protocol

• Enables to control ON/OFF of the load, supports max. 16 scenes

ZigBee end device that supports Touchlink commissioning

• Supports find and bind mode to bind a ZigBee remote

Supports zigbee green power and can bind max. 20 zigbee green power switches

Supports over current protection and power metering, enables to report power consumption to gateway

Safety & Warnings

• DO NOT install with power applied to device.

• DO NOT expose the device to moisture.

### Operation

70110005

1.Plug the smart plug into AC power source.

2. This ZigBee device is a wireless receiver that communicates with a variety of ZigBee compatible systems. This receiver receives and is controlled by wireless radio signals from the compatible ZigBee system.

## 3. Zigbee Network Pairing through Coordinator or Hub (Added to a Zigbee Network)

**Step 1**: Remove the device from previous zigbee network if it has already been added to, otherwise pairing will fail. Please refer to the part **"Factory Reset Manually"**.

**Step 2**: From your ZigBee Controller or hub interface, choose to add lighting device and enter Pairing mode as instructed by the controller.

**Step 3**: Short press "Program" button 5 times continuously to set the device to network pairing mode, LED indicator will flash white fast.

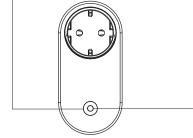

Step 4: LED indicator will flash white 6 times to indicate successful pairing. LED indicator will maintain the status before entering into network pairing mode if pairing fails.

## 4. TouchLink to a Zigbee Remote

**Step 1**: Short press "Prog" button 4 times (Or re-power on the device 4 times) to start Touchlink commissioning, 180S timeout. Once timeout, repeat the operation.

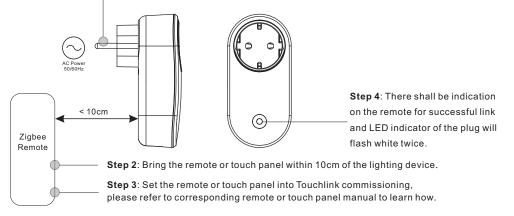

Note: 1) Directly TouchLink (both not added to a ZigBee network), each device can link with 1 remote.

- 2) TouchLink after both added to a ZigBee network, each device can link with max. 30 remotes.
- 3) To control by both gateway and remote, add remote and device to network first then TouchLink.
- 4) After TouchLink, the device can be controlled by the linked remotes.

Waterproof grade: IP20

# 5. Removed from a Zigbee Network through Coordinator or Hub Interface

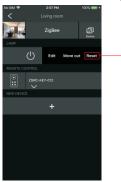

From your ZigBee controller or hub interface, choose to delete or reset the lighting device as instructed. LED indicator of the plug blinks white 3 times to indicate successful reset.

# 6. Factory Reset Manually

Step 1: Short press the "program" button 5 times continuously, the plug will enter into network pairing mode.

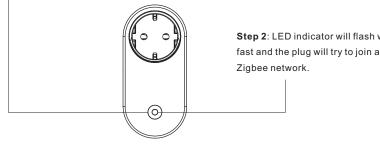

Step 2: LED indicator will flash white

# 8. Find and Bind Mode

Note: Make sure both the device and remote are added to the same gateway that supports find and bind. Step 1: Short press "Prog." button 3 times to start Find and Bind mode (LED indicator flashes white slowly) to

find and bind target node, 180 seconds timeout, repeat the operation.

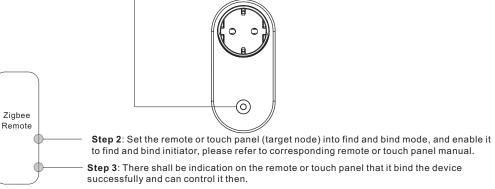

## 9. Learning to a Zigbee Green Power Switch

Step 1: Short press "Program" button 4 times to start Learning to GP switch mode (LED indicator flashes twice), 180 seconds timeout, repeat the operation.

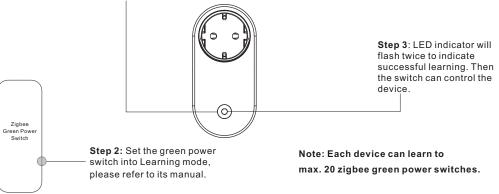

# 7. Factory Reset through a Zigbee Remote (Touch Reset)

Note: Make sure the device already added to a network, the remote added to the same one or not added to any network.

Step 1: Re-power on the device to start TouchLink Commissioning, 180 seconds timeout, repeat the operation.

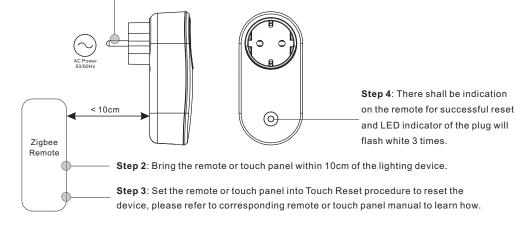

### 10. Delete Learning to a Zigbee Green Power Switch

Step 1: Short press "Program" button 3 times to start delete Learning to GP switch mode (LED indicator flashes slowly), 180 seconds timeout, repeat the operation.

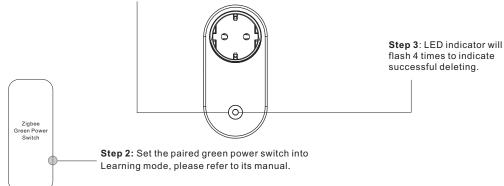

## 11. Setup a Zigbee Network & Add Other Devices to the Network (No Coordinator Required)

**Step 1**: Short press "Program" button 4 times to enable the device to setup a zigbee network (LED indicator flashes white twice) to discover and add other devices, 180 seconds timeout, repeat the operation.

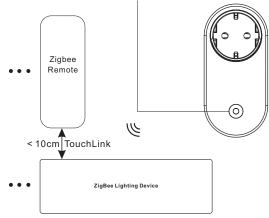

**Step 2**: Set another device or remote or touch panel into network pairing mode and pair to the network, refer to their manuals.

**Step 3**: Pair more devices and remotes to the network as you would like, refer to their manuals. **Step 4**: Bind the added devices and remotes through Touchlink so that the devices can be controlled by the remotes, refer to their manuals.

Note: 1) Each added device can link and be controlled by max. 30 added remotes.

2) Each added remote can link and control max. 30 added devices.

#### 12. ZigBee Clusters the device supports are as follows:

#### Input Clusters

- 0x0000: Basic 0x0003: Identify 0x0004: Groups 0x0005: Scenes 0x0006: On/off
- 0x0702: Simple Metering 0x0b04: Electrical Measurement

• 0x0b05: Diagnostics • 0x1000: ZLL Commissioning

### **Output Clusters**

• 0x0003: Identify • 0x0019: OTA

# 13. OTA

The device supports firmware updating through OTA, and will acquire new firmware from zigbee controller or hub every 10 minutes automatically.